# Rutine for vedlikehold av tilganger i Public 360 via arbeidsflyt i Brukertilgang – revidert mars 2023

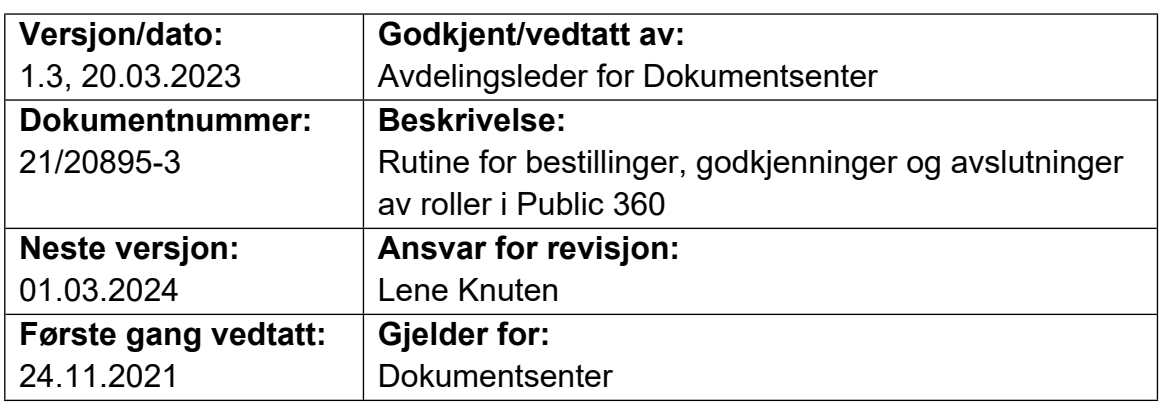

# **Rutine for tilgangsstyring i Public 360**

#### **Roller og oppgaver**

Rådgivere på dokumentsenteret har rollen fagansvarlig for Public 360 i Brukertilgang («DotNet Internals Application Portal – DAP»), som er en løsning for tilgangsstyring i visse applikasjoner.

Rollen innebærer følgende oppgaver:

**AGDER** 

fylkeskommune

- Godkjenne nye brukertilganger i Public 360 etter bestillinger fra ledere
- Godkjenne avslutning av tilganger når ansattforhold opphører
- Manuelt vedlikehold i Public 360 for å følge opp at åpne elementer blir flyttet til ny ansvarlig

Det skal til enhver tid framgå av rådgivernes oppgaver hvem som har ansvar for å følge opp godkjenninger i arbeidsflyt i Brukertilgang.

#### **Bestilling av brukertilganger**

Ledere med personalansvar kan bestille tilganger i Public 360 for sine medarbeidere. Hvilke tilganger som kan bestilles til den enkelte gjennom Brukertilgang, er avhengig av medarbeiderens stillingstittel.

Bestillinger går til fagansvarlig for Public 360, gjennom arbeidsflyt i Brukertilgang. Fagansvarlig finner denne bestillingen i «workflow», under Aktive fagsystemoppgaver.

• **Public 360 – rollen Saksbehandler.** Tilgangen gir en saksbehandlerrolle på den enheten/avdelingen som stillingen er knyttet til. Etter godkjenning blir tilgangen opprettet i Public 360 gjennom integrasjon med LCS-server.

**Rutine:** Bestilling av saksbehandlerrolle gjøres av nærmeste leder. Fagansvarlig sjekker og godkjenner bestillingen.

• **Public 360 – Sensitive dokumenter.** Tilgangen medfører at brukeren får medlemskap i tilgangsgrupper for sensitive personopplysninger ut fra øvrige tilganger.

**Rutine:** Bestilling av tilgang til personsensitive dokumenter gjøres av nærmeste leder. Fagansvarlig sjekker bestillingen og brukerens organisasjonstilhørighet før bestillingen godkjennes i brukertilgang. Ved eventuell tvil om brukeren har tjenstlig behov for tilgangen, kontakter fagansvarlig bestiller før godkjenning.

- **Public 360 rollen Leder.** Visse stillingstitler gir mulighet for å bestille ledertilgang i Public 360. Det gjelder:
	- o Fylkeskommunedirektør
	- o Avdelingsleder
	- o Fylkesdirektør
	- o Virksomhetsleder
	- o Enhetsleder
	- o Seksjonsleder
	- o Rektor (også assisterende rektor)

Det er bare ledere med personalansvar som skal ha denne tilgangen.

#### **Rutine:**

- o Nærmeste leder bestiller lederrolle for medarbeideren.
- o Fagansvarlig sjekker bestillingen og brukerens organisasjonstilhørighet og rolle før bestillingen godkjennes i Brukertilgang.
- o Ved godkjenning sjekker fagansvarlig om medarbeideren har øvrige nødvendige tilganger:
	- Saksbehandlertilgang bør være aktivert for alle som skal ha ledertilgang
	- **EXECT** Tilgang til sensitive dokumenter vil for de fleste ledere være nødvendig for å håndtere personalrelaterte opplysninger på riktig måte, og bør derfor være aktivert for alle som skal ha ledertilgang
- o Ved godkjenninger av lederrolle for klinikkledere, husk å kontrollsjekke og påføre ny ansvarlig klinikkleder på Exceloversikt «Tannklinikker, skoler og rektorer – fordeling av post».

• **Public 360 – flere lederroller.** Dette gjelder ledere som har personalansvar ved flere avdelinger eller enheter, og der bestilling av ekstra lederrolle ikke kan gjøres i Brukertilgang. En slik lederrolle må tildeles manuelt i Public 360.

#### **Rutine:**

- o Bestiller må spesifisere hvilken avdeling eller enhet lederrollen gjelder.
- o Fagansvarlig sjekker bestillingen etter samme rutine som nevnt under godkjenning av ledertilgang ovenfor.
- o Det skal ikke gis ledertilgang til medarbeidere som ikke har personalansvar, for eksempel merkantile eller andre med stabsfunksjon under leder.
- o Godkjent lederrolle tildeles deretter manuelt i Public 360. Sluttdato bør avklares med bestiller.

#### **Behandling av avbestillinger**

Alle avbestillinger av tilganger må behandles manuelt av fagansvarlig i Brukertilgang. Når ansettelsesforholdet som tilgangen er knyttet til opphører i HR-systemet, sendes det automatisk avbestilling i Brukertilgang. Avbestillingen går til godkjenning i arbeidsflyt, og må følges opp i Public 360 som nevnt i neste avsnitt. For saksbehandlerroller som opphører, vil avbestillingen bli effektuert i Public 360 automatisk. Det er viktig å gå gjennom avbestillingen også av disse, for å sikre at oppfølgingen i Public 360 blir gjort riktig.

Nærmeste leder kan også velge å avbestille tilganger i Brukertilgang. For manuelt tilordnede tilganger, må all avbestilling og endring skje manuelt.

- **Rutine:** 
	- o Fagansvarlig sjekker og godkjenner avbestilling av tilgang. For ledere må det sjekkes om det er knyttet flere ledertilganger til medarbeideren, og om disse også skal avbestilles.
	- o Ved tvil om avbestillingen er korrekt, kontaktes nærmeste leder før godkjenning.
	- o Eventuelle åpne elementer i Public 360 flyttes til nærmeste leder, se neste avsnitt.

## **Vedlikehold i Public 360 som følge av avbestillinger av tilganger og bestillinger av nye tilganger**

Det kan eksistere manuelt opprettede tilganger i Public 360 som må gjennomgås i forbindelse med stillingsendringer.

For alle tilganger/roller som opphører, er det viktig å sikre at det ikke blir liggende åpne elementer som ikke er flyttet til ny ansvarlig.

For ansatte som går videre til ny stilling i fylkeskommunen, og som følge av dette skifter e-postadresse, må det følges opp spesielt.

#### **Rutine:**

- Fagansvarlig sjekker om brukeren har manuelt opprettede tilganger i Public 360 som skal avsluttes i forbindelse med stillingsendring.
- Ved avslutning eller endring av ansettelsesforhold (overgang til ny avdeling, enhet eller rolle) sjekker fagansvarlig om brukeren har åpne elementer i Public 360, og sørger for at disse flyttes til nærmeste leder i den avdelingen/enheten der vedkommende har vært ansatt.
- Nærmeste leder informeres om at dokumenter/saker er flyttet til ham/henne.
- Dersom brukeren har hatt roller i Public 360 tidligere, og ny tilgang/rolle medfører ny e-postadresse:
	- o Sjekk at ny e-postadresse er kommet på plass i feltene «E-Post» og «Userprincipal» under «Vis person» i Brukertilgang
	- o Endre påloggingsID manuelt i Public 360, slik at dette samsvarer med ny e-postadresse.
	- o Nye roller/tilganger vil bli synkronisert inn til Public 360 ved neste automatiserte kjøring (i løpet av et par timer).

### **Vedlikehold i eArkiv**

Ved endring av e-postadresse må brukeren deaktiveres manuelt i eArkiv. Det vil da bli opprettet ny bruker med status *aktiv* og riktig e-postadresse.

#### **Rutine:**

Ved avbestilling av tilgang i workflow (manuelt eller automatisk) må det følges opp at brukeren deaktiveres i eArkiv.

Manuelt tildelte roller må deaktiveres manuelt når brukerens arbeidsforhold opphører.

Dersom brukeren har endret arbeidsforhold, men e-postadresse ikke er endret:

- Brukerens roller i eArkiv sjekkes for å sikre at det er samsvar med rollene i produksjonsbasen.
- Tilgangsgrupper må sjekkes og sammenlignes med tilgangsgrupper for en tilsvarende (riktig) bruker i eArkiv.